### PROCEDIMIENTOS ADMINISTRATIVOS AREA DE ANTIGOS ANTES EN ENTRE EN ENTRE EN ENTRE EN EL ESTADO EN EL ENTRE EN EN<br>EN ENTRE EN ENTRE EN ENTRE EN ENTRE EN ENTRE EN ENTRE EN ENTRE EN ENTRE EN ENTRE EN ENTRE EN ENTRE EN ENTRE EN

Mayores de 25: El periodo de inscripción para la prueba de acceso a la universidad<br>para mayores de 25 años se retrasa del 20 de marzo a 5 días naturales a contar desde el que finalice el periodo de alarma (incluido). Si el último día fuese festivo<br>(incluvendo los sábados), se trasladará dicho día al siguiente día laborable.

Mayores de 40: Ya se puede consultar la RESOLUCIÓN CON EL LISTADO DEFINITIVO DE VALORACIONES DE LA FASE I en la página WEB del Servicio de

## **Una vez que estemos en el Portal de MAYORES introducimos nuestro DNI y nuestro PIN**

alguna de las familias as 20 y 21 de febrero, solicitud se presentará npreso de PETICIONES

VARIAS. Los cambios aceptados se daran a conocer el dia 24 de febrero. Mayores de 45: El periodo de inscripción para la prueba de acceso a la universidad para mayores de 45 años se retrasa del 20 de marzo a 5 días naturales a contar desde el que malice el periodo de alarma (incluido). Si el último día fuese festivo (incluyendo los sábados), se trasladará dicho día al siguiente día laborable.

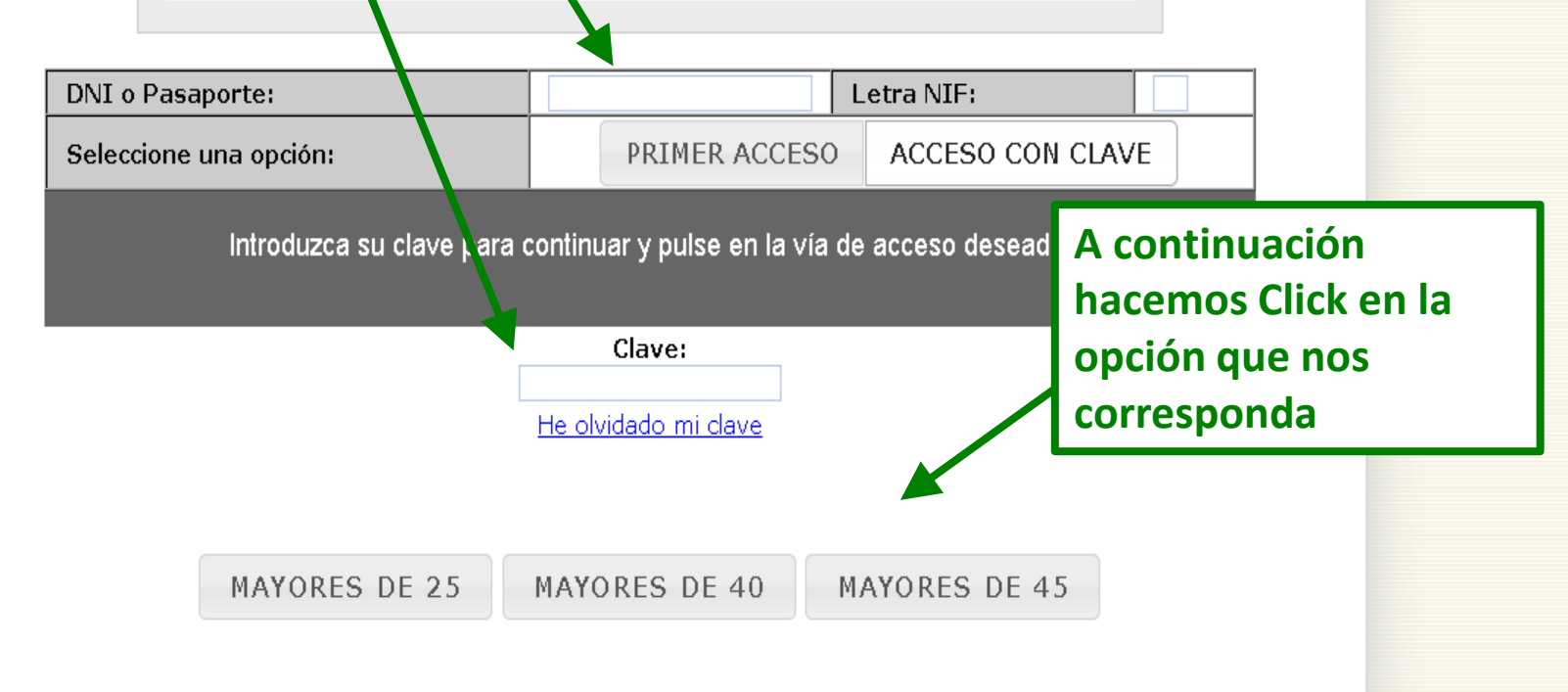

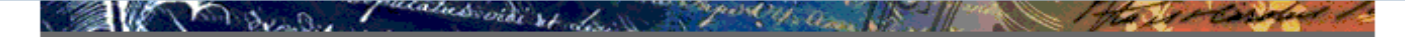

UNIVERSIDAD DE GRANADA Pruebas Acceso a la Universidad para Mayores de 40 años. CONVOCATORIA 2020

1.- Documentación a presentar (original y fotocopia) en el Servicio de Acceso, Admisión y Permanencia (Complejo Administrativo Triunfo, C/ Cuesta del Hospicio S/N), en Ceuta o en Melilla:

- Documento de solicitud que obtendrá al grabar este formulario (deberá imprimir las 2 copias del archivo PDF, una para ud, y otra para el Servicio de Acceso, Admisión y Permanencia, Ceuta o Melilla según corresponda).

- Resquardo de haber abonado los derechos de examen (carta de pago sellada por la entidad bancaria o resguardo de la transacción electrónica, en caso de haber optado por el pago con tarjeta).

- D.N.I., Pasaporte o documento identificativo,
- Título de familia numerosa, en su caso.
- Documentación acreditativa de la discapacidad, en su caso.
- Documentación acreditativa de la experiencia laboral y/o profesional.
- Cualquier otra documentación que conlleve descuento o exención de los precios públicos de acuerdo con la legislación vigente, en su caso.

2.- Una vez presentada la solicitud en el Servicio de Acceso, Admisión y Permanencia, NO podrán realizarse cambios a través de esta aplicación, y sólo podrá efectuarios, si se epouentre en plazo de solicitud directemente

en el Servicio de Acceso

3.- Información específi Permanencia.

#### Ahora hacemos Click en SOLICITUD **PAPELETAS CALIFICACIONES**

Consulta de Notas

Cambiar Clave

Solicitud Papeletas Calificaciones

Seleccione una opción de menú.

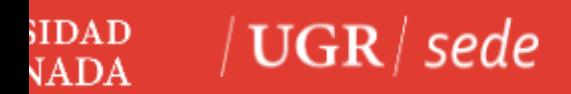

*DESDE LA SEDE UGR*

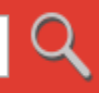

# Credenciales de acceso

Elija el método de autenticación que desea usar para asegurar su identidad y el acceso a la sede electrónica

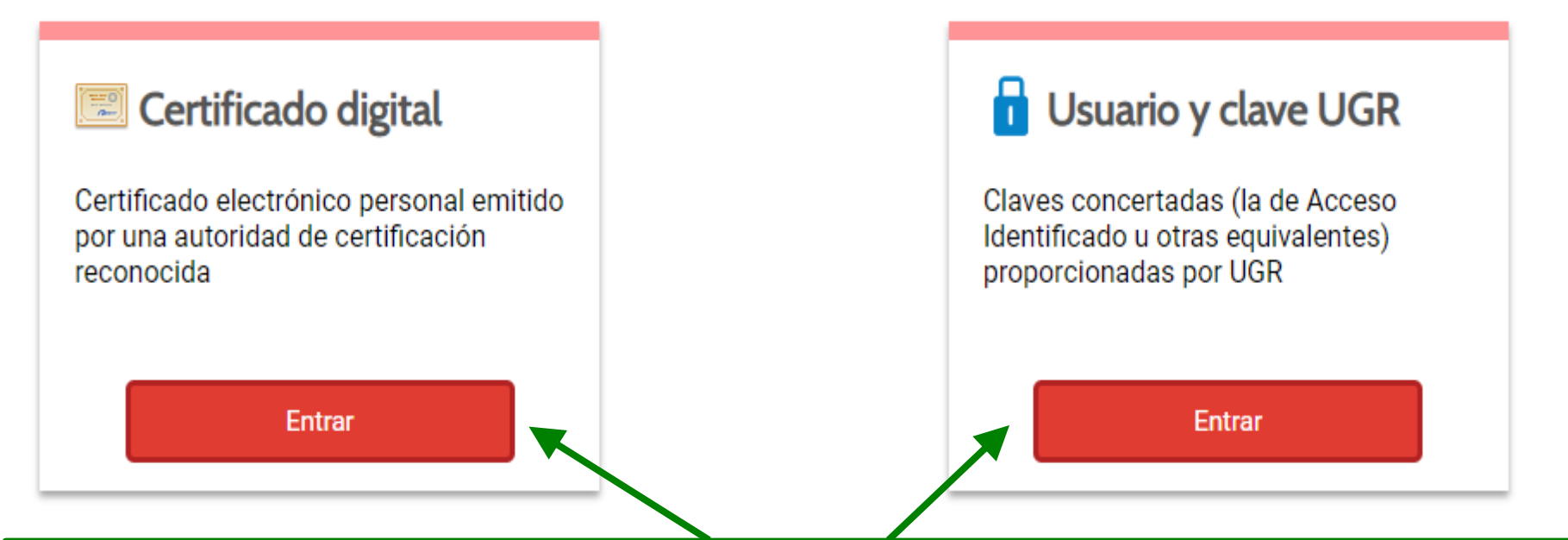

**Aquí seleccionamos la opción de acceso que deseemos, con certificado digital o con el PIN u otra clave válida en la UGR. Una vez seleccionada la forma de acceso y habiendo sido identificados, accederemos a un formulario.** 

#### Certificado de calificaciones de pruebas de acceso y de admisión a la Universidad

Procedimiento por el cual puede obtener inmediatamente un certificado relativo a su persona de calificaciones de pruebas de acceso y de<br>admisión a la Universidad

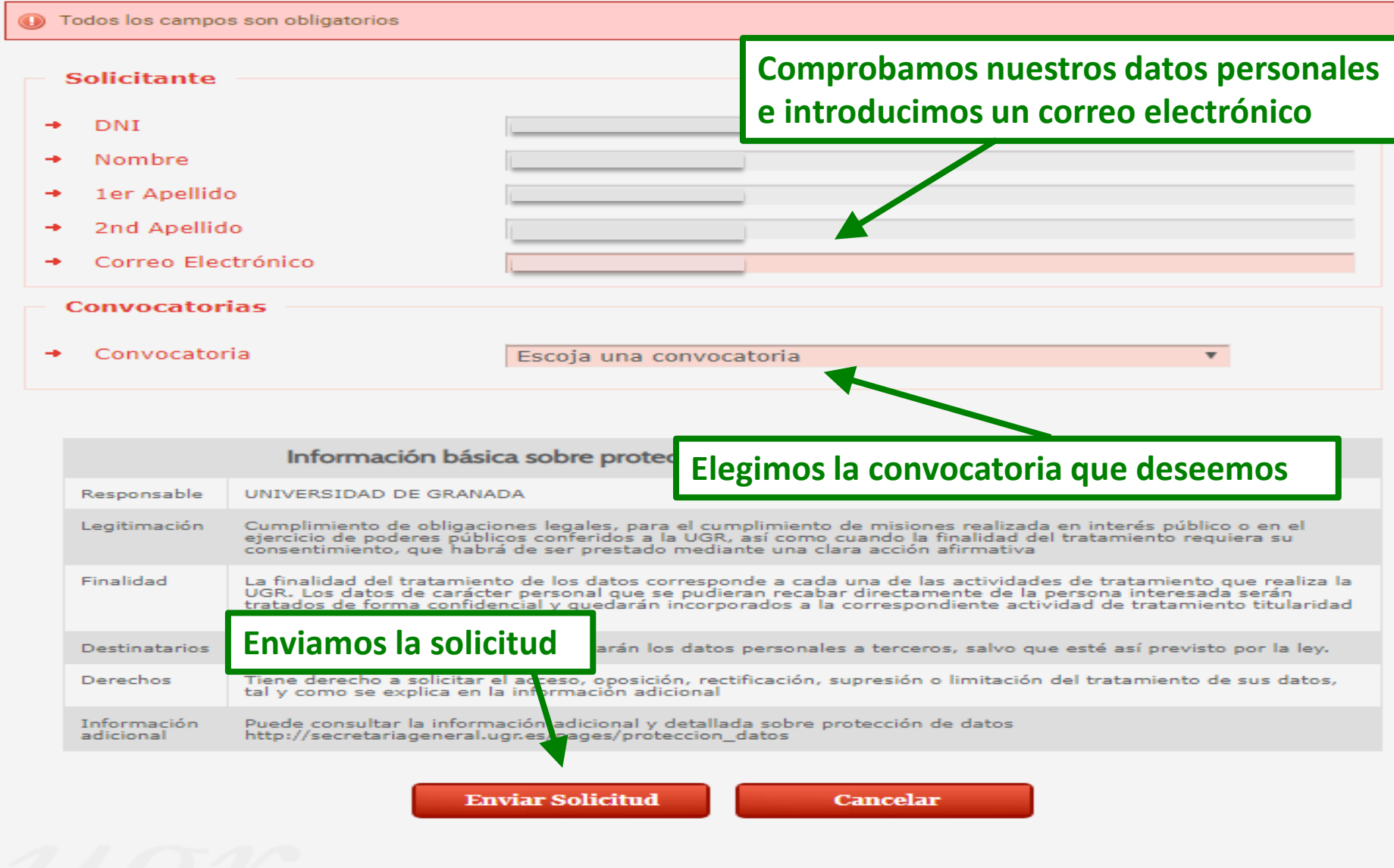

 $\sqrt{2}$ 

 $\leq$ 

# **O** Tramitación del Procedimiento

# ◆ Procedimiento Electrónico finalizado con éxito

Para poder obtener más detalle del procedimiento visite la pestaña de Mis procedimientos, aquí se podrá descargar la

documentación que se haya adjuntado al expediente

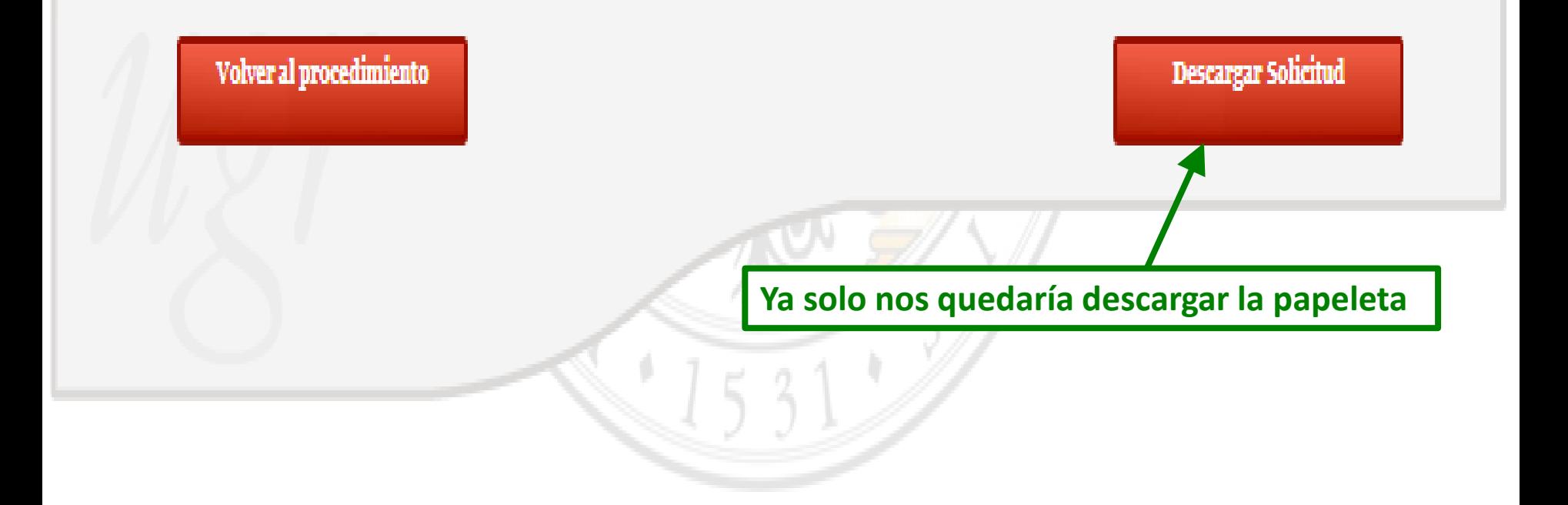